i

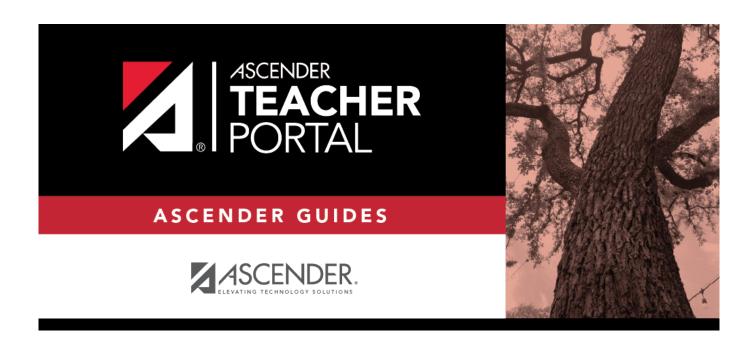

## teacher-attendance-roster-report

ii

## **Table of Contents**

teacher-attendance-roster-report .....i

## Attendance > Attendance Rosters

This page allows you to print attendance rosters for one course or all of your courses at one time. A signature line is provided at the bottom of each period-course.

| Date            | Type a date in the MMDDYYYY format, or click to select a date from the calendar.                                                 |
|-----------------|----------------------------------------------------------------------------------------------------|
| Semester        | The current semester is displayed by default. You can select another semester.                                                   |
|                 | Select the period-course for which you want to print the roster. Or, select <i>ALL CLASSES</i> to print rosters for all periods. |
| Sorting Options | Indicate if you want to sort the rosters by student ID, last name, first name, or course-section.                                |

## ☐ Click **Generate**.

- The report opens in a new window, and you can print the report from that window.
- The report selection page remains open on your desktop.